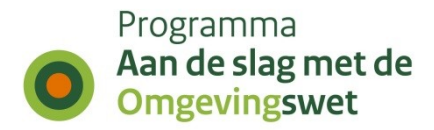

# **Procesbeschrijving bevoegd gezag aansluiten op het DSO-LV in de productie-omgeving**

# **Register Toepasbare Regels**

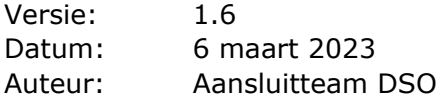

# **1. Inleiding**

Bij de inwerkingtreding van de Omgevingswet is het noodzakelijk dat alle bevoegd gezagen die hierin een rol spelen, zijn aangesloten op de productie-omgeving (PRODomgeving) van het DSO.

Dit document beschrijft op hoofdlijnen hoe u als leverancier en bevoegd gezag, aansluit op het Register Toepasbare Regels via het koppelvlak STTR op de PRODomgeving van het Digitaal Stelsel Omgevingswet - landelijke voorziening (DSO-LV). **Let op:** Er dient een nieuwe digikoppeling gerealiseerd te worden voor het aansluiten op de PROD-omgeving. U dient eerst aangesloten te zijn op de oefenomgeving (PREomgeving) voordat u kunt aansluiten op de PROD-omgeving.

Er wordt in dit document onderscheid gemaakt tussen digikoppelaar en leverancier, maar beide rollen kunnen ingevuld worden door dezelfde partij. De digikoppelaar verzorgt de technische aansluiting via de digikoppeling. De leverancier is de partij die het regelbeheersysteem aan het bevoegd gezag levert. Er kan ook sprake zijn van zelfbouw van de digikoppeling waarbij het bevoegd gezag onder eigen regie een maatwerkoplossing voor de digikoppeling realiseert. Het bevoegd gezag doorloopt dan dezelfde stappen.

# **2. Aanpak**

De meeste leveranciers zullen hun regelbeheersystem aan meerdere bevoegd gezagen leveren en dus meerdere bevoegd gezagen moeten aansluiten. Het implementatieprogramma DSO biedt ondersteuning bij het aansluiten en hanteert een werkwijze die aansluiten zo vlot en efficiënt mogelijk maakt (ook voor de bevoegd gezagen). Nadat bij één van de klanten van een leverancier de aansluiting op

productie samen met het aansluitteam succesvol is doorlopen kan deze leverancier ook zijn andere klanten aansluiten.

Om als bevoegd gezag inzicht te krijgen wanneer u kunt aansluiten of aangesloten wordt op productie, dient u contact op te nemen met uw leverancier.

## **3. Aansluitproces**

Het aansluitproces is op enkele kleine (aandachts)punten na vrijwel identiek aan het aansluitproces voor de PRE-omgeving.

Het aansluitproces is opgedeeld in technisch aansluiten en functioneel aansluiten en bestaat uit 5 stappen:

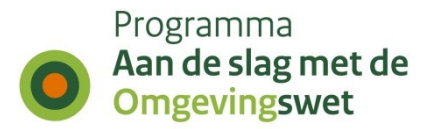

#### **Technisch aansluiten:**

- 1. Aanmelden voor aansluiten
- 2. Aanvragen API-key
- 3. Digikoppeling realiseren, incl. bewijsvoering

#### **Functioneel aansluiten:**

- 4. STTR-bestand opstellen en uploaden, incl. bewijsvoering
- 5. Bevestigen dat de door het DSO vastgelegde aansluitgegevens van de STTRkoppeling correct zijn.

#### **Stap 1**

Als antwoord op de vraag van het aansluitteam, bij het DSO-aansluitteam aangeven dat de mandateringen zoals gerealiseerd in de PRE-omgeving overgezet kunnen worden naar de PROD-omgeving.

#### **Stap 2 en 3**

Technisch verder aansluiten oftewel API-key aanvragen, digikoppeling realiseren en ping-pong uitvoeren.

#### **Stap 4 en 5**

Bestanden opstellen en uploaden voor gebruik in het Omgevingsloket.

#### **Meer informatie**

Een uitgebreidere beschrijving van de stappen is ook terug te vinden in het document "Koppelvlak aanleveren toepasbare regels" (te vinden op:

[https://aandeslagmetdeomgevingswet.nl/ontwikkelaarsportaal/presentaties-](https://aandeslagmetdeomgevingswet.nl/ontwikkelaarsportaal/presentaties-documenten/documentatie-aansluiten-dso-lv/documentatie-aansluiten-sttr/)

[documenten/documentatie-aansluiten-dso-lv/documentatie-aansluiten-sttr/\)](https://aandeslagmetdeomgevingswet.nl/ontwikkelaarsportaal/presentaties-documenten/documentatie-aansluiten-dso-lv/documentatie-aansluiten-sttr/).

Via deze link is ook meer informatie te vinden over de functionele werking van het aanleveren van Toepasbare Regels.

### **Aanmelden voor aansluiten (stap 1)**

Voordat u kunt aansluiten op de PROD-omgeving moet u de aansluiting op de PREomgeving volledig hebben gerealiseerd en het bewijs hiervan hebben aangeleverd aan het aansluitteam; zie

[https://aandeslagmetdeomgevingswet.nl/ontwikkelaarsportaal/presentaties](https://aandeslagmetdeomgevingswet.nl/ontwikkelaarsportaal/presentaties-documenten/documentatie-aansluiten-dso-lv/documentatie-aansluiten-sttr/)[documenten/documentatie-aansluiten-dso-lv/documentatie-aansluiten-sttr/](https://aandeslagmetdeomgevingswet.nl/ontwikkelaarsportaal/presentaties-documenten/documentatie-aansluiten-dso-lv/documentatie-aansluiten-sttr/)

Ook dient de leverancier bewijs te leveren om te kunnen gaan met aansluitpunten op de PRE-omgeving ofwel het functioneel aansluiten.

Het aansluitteam neemt vervolgens met de leverancier en/of bevoegd gezag contact op over de vraag of de in de PRE-omgeving ingestelde mandateringen overgenomen kunnen worden naar de PROD-omgeving. Indien dit het geval is zet het aansluitteam de mandateringen over naar de PROD-omgeving en informeert de leverancier en/of bevoegd gezag dat dit is uitgevoerd.

Indien de aansluiting nog gewijzigd wordt, dient u eerst weer de gewijzigde aansluiting te realiseren in de PRE-omgeving, voordat de aansluiting in de PRODomgeving gerealiseerd kan worden.

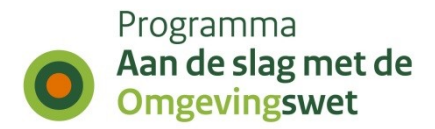

### **Aanvragen API-key (stap 2)**

Om de DSO API's in de PROD-omgeving te kunnen gebruiken, kunt u tot 28 april 2022 gebruik maken van de API-keys die u gebruikt in de PRE-omgeving. Na deze datum dient u een API-key voor de PROD-omgeving te gebruiken. Deze kunt u aanvragen via het [Ontwikkelaarsportaal](https://aandeslagmetdeomgevingswet.nl/ontwikkelaarsportaal/formulieren/api-key-aanvragen-0/) en direct gebruiken.

## **Digikoppeling realiseren (stap 3)**

In de meeste gevallen realiseert de digikoppelaar of de leverancier de noodzakelijke digikoppeling met het koppelvlak voor STTR. Soms doet het bevoegd gezag dit zelf. Hiervoor maakt de digikoppelaar / leverancier / bevoegd gezag een (STTR) CPA aan in het CPA-register. Om een CPA aan te maken moet de digikoppelaar / leverancier gemachtigd zijn door het bevoegd gezag. Deze machtiging is als het goed is al geregeld bij de aansluiting op de oefenomgeving (PRE-omgeving).

Let op: Er dient een nieuwe (STTR) CPA aangemaakt te worden voor het aansluiten op de PROD-omgeving.

U heeft misschien een nieuw (productie-)certificaat nodig om de (STTR) CPA aan te maken. In enkele gevallen (afhankelijk van het gebruikte endpoint en/of aliassen (Subject Alternative Names) in het certificaat) kan hetzelfde certificaat gebruikt worden als voor de PRE-omgeving; u kunt dit het beste afstemmen met uw digikoppelaar.

#### **Stap 1: CPA aanmaken**

Zodra de machtigingen door het bevoegd gezag en DSO zijn verleend, maakt de Digikoppelaar/leverancier een CPA aan in het CPA register; het bevoegd gezag hoeft zichzelf uiteraard niet te machtigen om deze stap uit te voeren. Deze link kan gebruikt worden voor het aanmaken van een CPA voor het STTR-koppelvlak: https://cparegister.nl/cpa/aanvraag/specification/356/server\_participant/4046

#### **Stap 2: CPA inladen**

De Digikoppelaar / leverancier / bevoegd gezag laadt het (STTR) CPA in het DSO via de REST-API, zie https://aandeslagmetdeomgevingswet.nl/ontwikkelaarsportaal/apiregister/api/cpa-aanbieden/.

De Digikoppelaar/leverancier / bevoegd gezag moet een PKIoverheid-certificaat met OIN/HRN hebben om de REST services aan te roepen. Het gebruik van de REST-API wordt beschreven in document "Koppelvlak aanleveren toepasbare regels" op [https://aandeslagmetdeomgevingswet.nl/ontwikkelaarsportaal/presentaties](https://aandeslagmetdeomgevingswet.nl/ontwikkelaarsportaal/presentaties-documenten/documentatie-aansluiten-dso-lv/documentatie-aansluiten-sttr/)[documenten/documentatie-aansluiten-dso-lv/documentatie-aansluiten-sttr/.](https://aandeslagmetdeomgevingswet.nl/ontwikkelaarsportaal/presentaties-documenten/documentatie-aansluiten-dso-lv/documentatie-aansluiten-sttr/)

#### **Stap 3: IP-adres whitelisten**

Draait uw Digikoppeling-adapter achter een firewall voor inkomend verkeer? Dan moet u het volgende IP-adres whitelisten:

Tot half mei 2022: 147.181.13.67

Vanaf 6 mei 2022: 147.181.14.139

Ons advies is ook het MultiVip 147.181.14.37 alvast te whitelisten wat later het IPadres 147.181.14.139 gaat vervangen. Houd berichtgeving hieromtrent in de gaten op het ontwikkelaarsportaal.

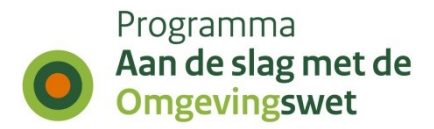

Zie ook document "Koppelvlak aanleveren toepasbare regels" hoofdstuk 3, stap 6.

#### **Stap 4: Technisch testen connectie (Ping Pong)**

De connectie is nu beschikbaar om technisch te gaan testen. De Digikoppelaar stelt door middel van een Ping Pong test vast of de koppeling technisch werkt en er geen firewall blokkades o.i.d. zijn.

#### **Stap 5: Connectie gereed melden bij het DSO**

Als de aansluiting technisch in orde is, bevestigt de digikoppelaar / leverancier / bevoegd gezag dit per mail aan de migratie-coördinator van DSO (bert.kamminga@minbzk.nl). Hierbij dient een bewijs (screenshot) dat de Ping Pong is geslaagd, meegezonden te worden.

Het implementatieprogramma DSO heeft deze informatie nodig om inzicht te hebben in de voortgang van de implementatie bij bevoegd gezagen. De voortgang wordt maandelijks door de minister gerapporteerd aan de Tweede Kamer.

### **Functioneel aansluiten op het DSO**

#### **Eerste keer aansluiten door leverancier**

De leverancier maakt een afspraak met het aansluitteam als hij de eerste keer een bevoegd gezag functioneel wil aansluiten op productie. De aansluitprocedure kan dan samen doorlopen worden.

#### **De overige klanten aansluiten door leverancier**

Als de eerste aansluiting succesvol is doorlopen kan de leverancier zelfstandig de overige bevoegd gezagen aansluiten. Het aansluitteam blijft beschikbaar om hierbij op verzoek ondersteuning te verlenen.

De stappen 4 en 5 kunnen voor een bevoegd gezag worden uitgevoerd. Hiervoor zijn in de productieomgeving aansluitactiviteiten met standaard aansluitpunten gedefinieerd die door het regelbeheersysteem gebruikt kunnen worden om een lokale aansluiting toe te voegen.

Voor de typen bevoegd gezag gemeente, waterschap en provincie zijn aansluitactiviteiten gedefinieerd.

- Aansluitactiviteit Gemeentes
- Aansluitactiviteit Waterschappen
- Aansluitactiviteit Provincies

Voorwaarde voor het aansluiten op productie is dat de leverancier op de PREomgeving bewezen heeft om te kunnen gaan met aansluitpunten. De bovengenoemde aansluitactiviteiten zijn hiervoor ook beschikbaar gesteld in de PRE-omgeving.

### **STTR-bestand opstellen en uploaden (stap 4)**

Deze stap bestaat impliciet uit 3 deelstappen die door het regelbeheersysteem van het bevoegd gezag uitgevoerd dienen te worden.

#### **Stap 1: Zip-bestand updateActiviteit opstellen**

Het regelbeheersysteem stelt een zip-bestand op met daarin een manifest, een toevoegenToepasbareRegelsLokaleAansluiting-opdracht en een bestand met toepasbare informatie, afhankelijk van het type bevoegd gezag van de activiteit "Aansluitactiviteit

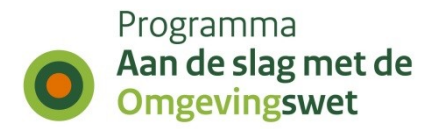

– Gemeentes – Conclusie", "Aansluitactiviteit – Provincies – Conclusie" of "Aansluitactiviteit – Waterschappen – Conclusie".

Het **opdrachtbestand** dient gevuld te worden zoals beschreven in par. 7.3 van document "Koppelvlak aanleveren toepasbare regels v1.6". In dit opdrachtbestand moet worden benoemd:

- de begindatum zijnde de huidige datum;
- een bestandsnaam, bijvoorbeeld: ConclusieLAS*Weesp*nl.imowmnre1034.activiteit.ATActTestAansl*g*.xml waar in de naam te zien is dat het gaat om een lokale aansluiting voor een conclusie van het betreffende bevoegd gezag met vermelding van de aansluitactiviteit;
- het OIN van de gemeente, provincie of het waterschap dat de aansluiting aanlevert;
- het locatie**-**ID van de locatie waar de lokale aansluiting geldig moet zijn aangezien de ambtsgebieden nog niet geladen zijn dient hiervoor het gebied van Nederland (nl.imow-mnre1034.ambtsgebied.LND6030A) gebruikt te worden in de productieomgeving.

Het **STTR-bestand** met daarin de toepasbare regels van de lokale aansluiting. Dit dient in ieder geval te bevatten:

- Het 'name' attribuut in het top-xml-element (definitions) met de volgende waarde:
	- o name="ConclusieAS*gm*test" voor gemeenten,
	- o name="ConclusieAS*prov*test" voor provincies en
	- o name="ConclusieAS*wsp*test" voor waterschappen
	- omdat deze in het aansluitpunt en de standaard aansluiting wordt gebruikt.
- De attributen 'xmlns' en 'namespace' in top-xml-element moeten de oin van het bestuursorgaan bevatten, bijvoorbeeld "http://toepasbareregels.omgevingswet.overheid.nl/*00000004150212223000*"
- De functionele structuurref moet verwijzen naar de STTR met het aansluitpunt:
	- o <bedr:functioneleStructuurRef href="#http://toepasbareregels.omgevingswet.overheid.nl/00000001003214345000/id/concept/C onclusienl.imow-mnre1034.activiteit.ATActTestAansl*g*"/> voor gemeenten,
	- o <bedr:functioneleStructuurRef href="#http://toepasbareregels.omgevingswet.overheid.nl/00000001003214345000/id/concept/C onclusienl.imow-mnre1034.activiteit.ATActTestAansl*p*"/> voor provincies en
	- o <bedr:functioneleStructuurRef href="#http://toepasbareregels.omgevingswet.overheid.nl/00000001003214345000/id/concept/C onclusienl.imow-mnre1034.activiteit.ATActTestAansl*w*"/> voor waterschappen

Laat het OIN 00000001003214345000 van Ministerie van BZK ongewijzigd!

• De naam van de regelgroep bevat "Aansluiten " plus de naam van het bevoegd gezag, bijv. <intr:naam>Aansluiten *Weesp*</intr:naam>.

#### **Stap 2: Toepasbare regels verifiëren**

- Verifieer de toepasbare regels met de API verifiërenregels en gebruik daarbij parameter sttrType = toepasbareRegelsLokaleAansluiting

#### **Stap 3: Zip-bestand uploaden om de activiteit toepasbaar te maken**

- De applicatie uploadt het zip-bestand en ontvangt een positieve Acknowledge.

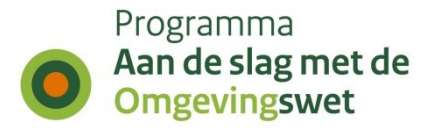

De leverancier controleert in de functionele structuur (https://omgevingswet.overheid.nl/registratie-toepasbare-regels/) bij het bevoegd gezag of de lokale aansluiting zichtbaar is.

## **Bevestigen dat de aansluitgegevens van de STTRkoppeling correct zijn (stap 5)**

Als de test geslaagd is, moet de leverancier of het bevoegd gezag dit per email melden aan de migratie-coördinator van DSO [bert.kamminga@minbzk.nl](mailto:bert.kamminga@minbzk.nl) met een cc. naar aansluitondersteuners van het DSO [bob.ranzijn@minbzk.nl,](mailto:bob.ranzijn@minbzk.nl) [william.denissen@kadaster.nl](mailto:william.denissen@kadaster.nl) en [ton.geenen@kadaster.nl.](mailto:ton.geenen@kadaster.nl) Vermeld daarbij de activiteit en het bevoegd gezag waarmee de test is uitgevoerd. Dan kan de migratiecoördinator een nacontrole uitvoeren en een schermafdruk maken als bewijs.

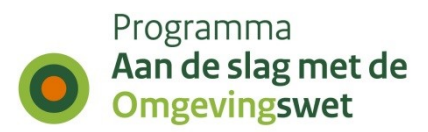

## **4. Meer informatie**

Zie voor meer informatie de documentatie over regels registreren op het ontwikkelaarsportaal:

[https://aandeslagmetdeomgevingswet.nl/ontwikkelaarsportaal/api-register/api/regels](https://aandeslagmetdeomgevingswet.nl/ontwikkelaarsportaal/api-register/api/regels-registreren/)[registreren/](https://aandeslagmetdeomgevingswet.nl/ontwikkelaarsportaal/api-register/api/regels-registreren/)